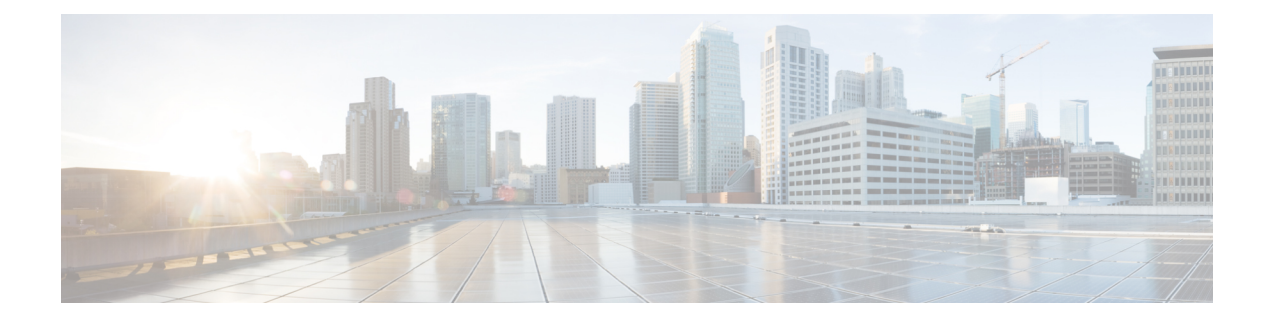

# **Using the Device File Systems, Directories, and Files**

This chapter describes how to use your device file systems, directories, and files.

- [Information](#page-0-0) About Device File Systems, Directories, Files, and External Storage Devices, on page 1
- Working with External Storage [Devices,](#page-2-0) on page 3
- Working with [Directories,](#page-4-0) on page 5
- [Working](#page-6-0) with Files, on page 7
- [Working](#page-9-0) with Archive Files, on page 10
- [Examples](#page-11-0) of Using a File System, on page 12

# <span id="page-0-0"></span>**Information About Device File Systems, Directories, Files, and External Storage Devices**

This section describes the file systems, directories, files, and support provided to the external storage devices on Cisco Multilayer Director Switch (MDS) devices.

### **File Systems**

This topic provides information about the file system components supported on a Cisco MDS device. (The syntax for specifying a local file system is *filesystem***:**[**//***modules***/**]. )

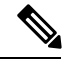

**Note** The default *filesystem* parameter is bootflash:.

This table describes the file system components that you can use on a Cisco MDS device.

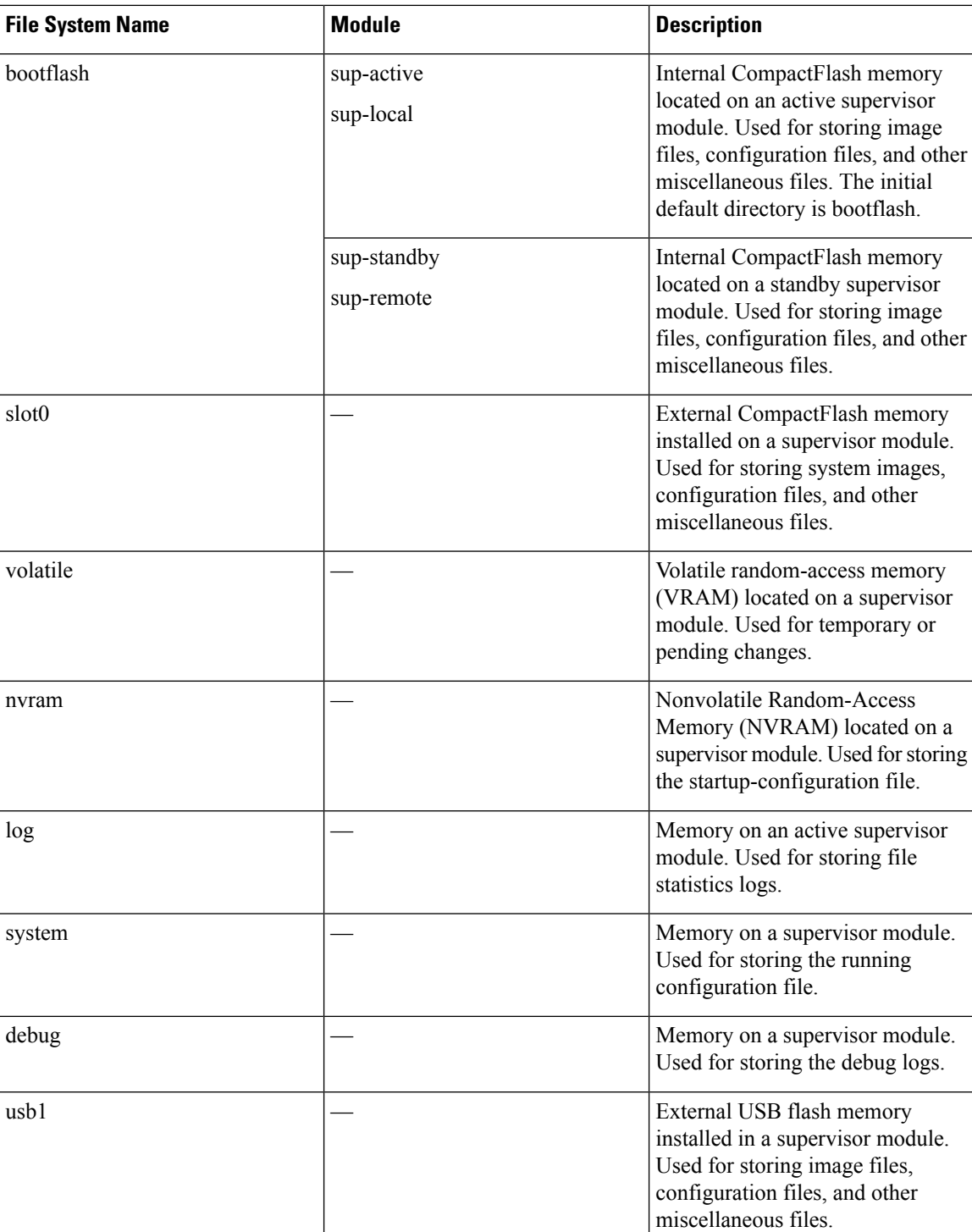

#### **Table 1: File System Components**

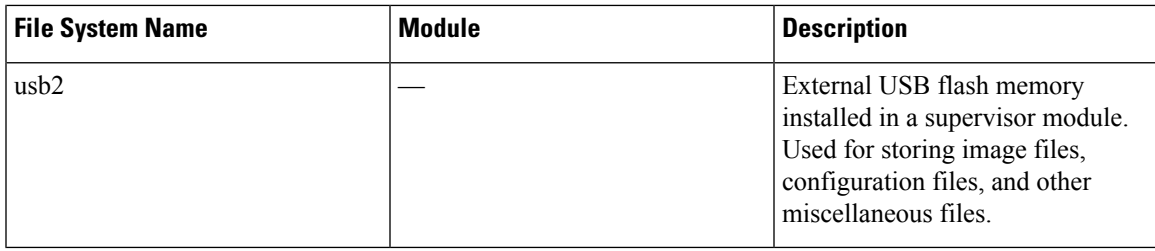

### **Directories**

You can create directories on bootflash: and external flash memory (slot0:, usb1:, and usb2:). You can create, store, and access files from directories.

### **Files**

You can create and access files from bootflash:, volatile:, slot0:, usb1:, and usb2: file systems. You can only access files from the system: file system. Use the debug: file system to store the debug log files specified using the **debug logfile** command.

You can download files, such as system image files, from remote servers using FTP, Secure Copy Protocol (SCP), Secure File Transfer Protocol (SFTP), and TFTP. You can also copy files from an external server to your device because your device can act as an SCP server.

## <span id="page-2-0"></span>**Working with External Storage Devices**

This section describes formatting, mounting, and unmounting of external storage devices on Cisco MDS devices.

### **Formatting an External Flash Device**

Insert the external flash device into the active supervisor module in a Cisco MDS device.

To format an external flash device, run the following command:

**format** {**slot0:** | **usb1:** | **usb2:**}

Example:

switch# format slot0:

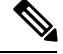

**Note**

You can format an external flash device to erase its contents and restore the device to its factory-shipped state. For information about recovering corrupted bootflash using formatting, see the *Cisco MDS 9000 [Family](http://www.cisco.com/c/en/us/support/storage-networking/mds-9000-nx-os-san-os-software/products-troubleshooting-guides-list.html) NX-OS [Troubleshooting](http://www.cisco.com/c/en/us/support/storage-networking/mds-9000-nx-os-san-os-software/products-troubleshooting-guides-list.html) Guide*.

### **Mounting or Unmounting a USB Drive**

Mount or unmount a USB drive automatically by plugging or unplugging the drive from a Cisco MDS device. You can also use the **mount** or **unmount** command in either the user EXEC mode or the privileged EXEC mode to mount or unmount the device, respectively.

• To mount a USB drive on a Cisco MDS device, run the following command:

```
mount {usb1: | usb2:}
```
Example:

switch# mount usb1:

• To unmount a USB drive from a Cisco MDS device, run the following command:

```
unmount {usb1: | usb2:}
```
Example:

switch# unmount usb1:

### **External Storage Device Support Matrix**

This section provides information about hardware and software support for external storage device ports on each type of Cisco MDS platform.

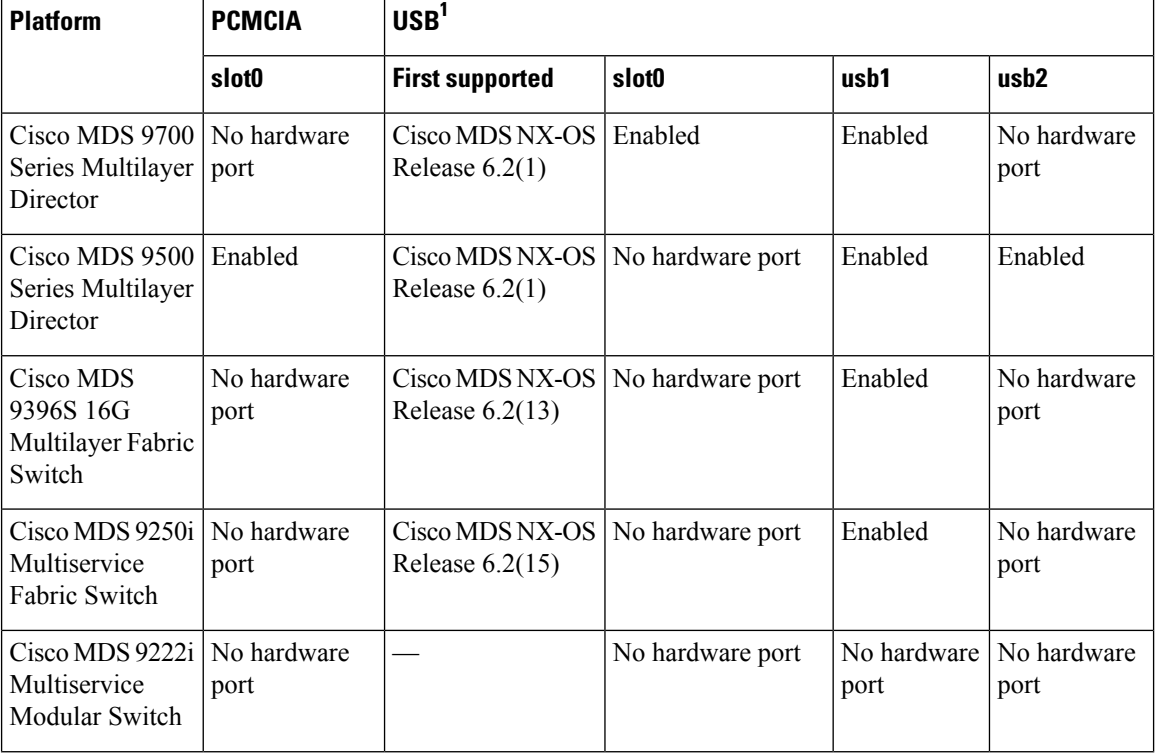

Cisco MDS switches support devices formatted with the FAT32 file system.

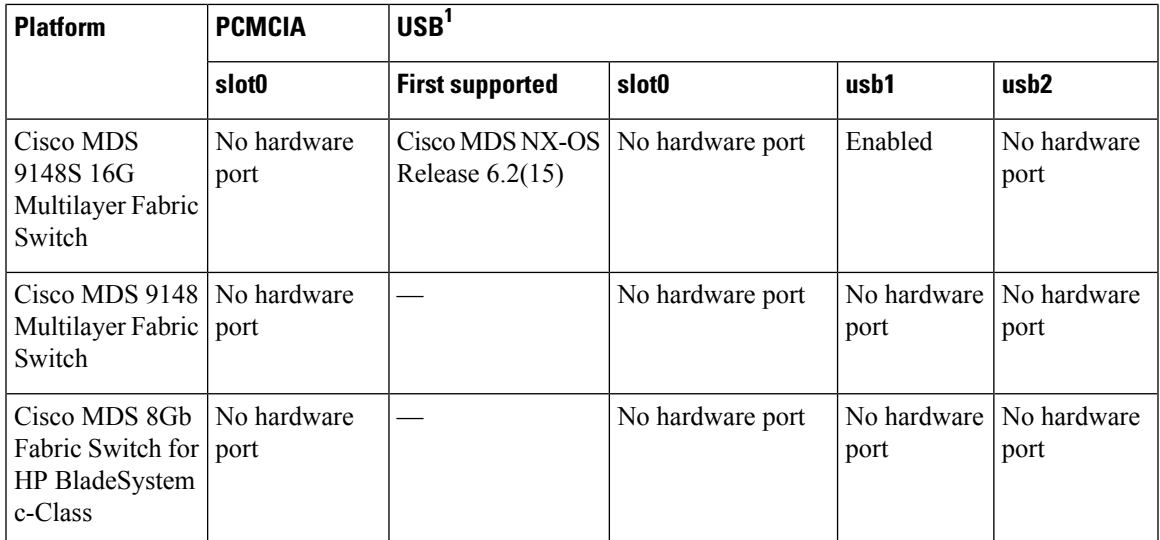

<sup>1</sup>USB 2.0 or higher devices supported.

## <span id="page-4-0"></span>**Working with Directories**

This section describes how to work with directories on a Cisco MDS device.

### **Identifying the Current Directory**

To display the name of the current directory, run the following command:

**pwd**

Example:

switch# pwd

### **Changing the Current Directory**

You can change the current directory for file system operations. The default directory is bootflash:.

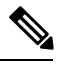

**Note** The file system, module, and directory names are case sensitive.

To change to a new directory, run the following command:

**cd** {*directory* | *filesystem***:**[**//***module***/**][*directory*]} Example:

switch# cd slot0:

### **Creating a Directory**

You can create directories in the bootflash: and flash device file systems.

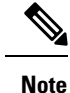

• The file system, module, and directory names are case sensitive.

• The *filesystem* argument is case sensitive. The *directory* argument is alphanumeric, case sensitive, and can have a maximum of 64 characters.

To create a new directory, run the following command:

**mkdir** [*filesystem***:**[**//***module***/**]]*directory* Example:

switch# mkdir test

### **Displaying Directory Contents**

To display the contents of a directory, run the following command:

**dir** [*directory* | *filesystem***:**[**//***module***/**][*directory*]]

Example:

switch# dir bootflash:

## **Deleting a Directory**

You can remove directories from the file systems on a Cisco MDS device.

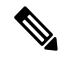

**Note**

- Ensure that the directory is empty before you delete it. If the directory is not empty, you must delete all the files before you delete the directory.
	- The file system and directory names are case sensitive.

To delete a directory, run the following command:

**rmdir** [*filesystem* **:**[**//***module***/**]]*directory*

Example:

switch# rmdir test

### **Accessing the Directories on a Standby Supervisor Module**

You can access all the file systems on a standby supervisor module (remote) from a session on an active supervisor module. This feature is useful when copying files to the active supervisor module that requires similar files to exist, as in the standby supervisor module.

To access the file systems on the standby supervisor module from a session on the active supervisor module, specify the standby supervisor module in the path to the file using either the *filesystem***://sup-remote/** command, or the *filesystem***://sup-standby/** command.

## <span id="page-6-0"></span>**Working with Files**

This section describes how to work with files on a Cisco MDS device.

### **Moving a File**

Ш

Files can be moved from one directory to another directory.

You can use the **move** command to rename a file by moving the file within the same directory or to another directory.

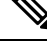

**Note** The file system, module, and directory names are case sensitive.

To move a file from one directory to another directory, run the following command:

 $\mathbf{move}$  [filesystem:[//module/][directory /] | directory/]source-filename {{filesystem:[//module/][directory /] | *directory***/**}[*target-filename*] | *target-filename*}

Example:

switch# move test old\_tests/test1

**Note**

The *target-filename* argument is alphanumeric, case sensitive, and can have a maximum of 64 characters. If the *target-filename* argument is not specified, the filename defaults to the *source-filename* argument value.

 $\bigwedge$ 

When you try to move a file from one directory to another, if a file with the same name already exists in the destination directory, that file is overwritten by the moved file. **Caution**

### **Copying a File**

You can make copies of files, either within the same directory or in another directory.

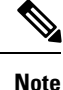

- Use the **dir** command to ensure that enough space is available in the target file system. If enough space is not available, use the **delete** command to remove the files that are no longer required.
- The file system, module, and directory names are case sensitive.

To copy a file, run the following command:

copy [filesystem:[//module/][directory/] | directory/]source-filename | {filesystem:[//module/][directory/]] | *directory***/**}[*target-filename*]

#### Example:

switch# copy test old\_tests/test1

- **Note**
- The *source-filename* argument is alphanumeric, case sensitive, and can have a maximum of 64 characters. If the *target-filename* argument is not specified, the filename defaults to the *source-filename* argument value.
- The **copy** command supports FTP, SCP, SFTP, TFTP, and HTTP protocols.

### **Deleting a File**

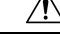

**Caution** If you specify a directory, the **delete** command deletes the entire directory and all of its contents.

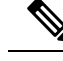

**Note** The file system name, directory name, and *source-filename* argument are case sensitive.

To delete a file, run the following command: **delete** {*filesystem***:**[**//***module***/**][*directory***/**] | *directory***/**}*filename* Example: switch# delete test old\_tests/test1

### **Displaying a File's Contents**

To display a file's contents, run the following command:

**show file** [*filesystem***:**[**//***module***/**]][*directory***/**]*filename*

Example:

switch# show file bootflash:test-results

### **Displaying a File's Checksums**

You can use checksums to verify a file's integrity.

To display the checksum or MD5 checksum of a file, run the following command:

**show file** [*filesystem***:**[**//***module***/**]][*directory***/**]*filename* {**cksum** | **md5sum**}

Example:

switch# show file bootflash:trunks2.cfg cksum

### **Compressing and Uncompressing a File**

You can compress and uncompress the files on a Cisco MDS device using Lempel-Ziv 77 (LZ77) coding.

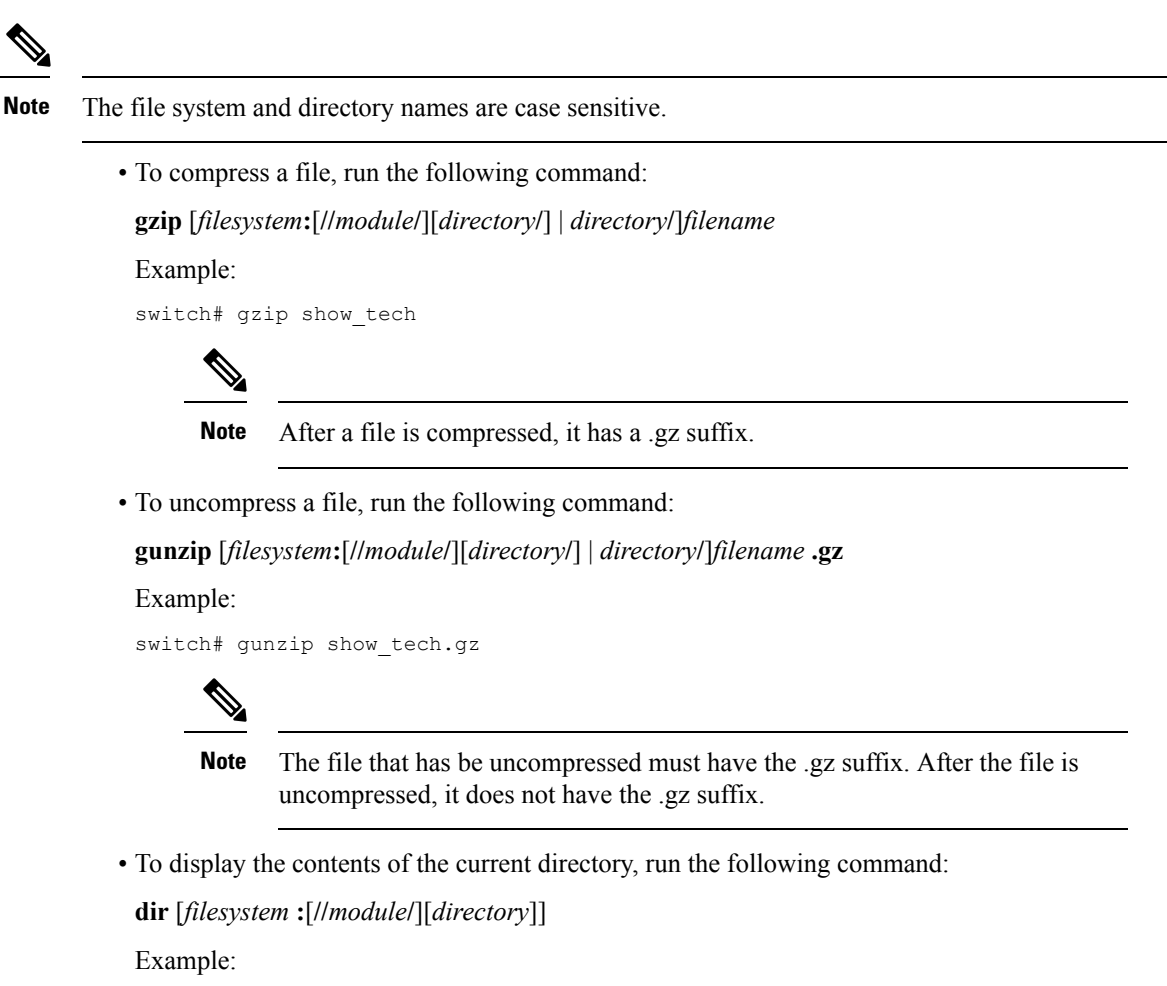

#### switch# dir bootflash:

### **Displaying the Last Lines in a File**

**Note** The default number of lines is 10. The range is from 0 to 80 lines.

To display the last lines in a file, run the following command: **tail** [*filesystem***:**[**//***module***/**]][*directory***/**]*filename* [*lines*] Example: switch# tail ospf-gr.conf

### **Redirecting show Command Output to a File**

You can redirect the **show** command output to a file on bootflash:, slot0:, volatile:, or on a remote server.

To redirect the output from a **show** command to a file, run the following command:

**show** *command* **>** [*filesystem***:**[**//***module***/**][*directory*] | [directory **/**]]*filename*

Example:

switch# show tech-support > bootflash:techinfo

### **Finding Files**

You can find files that have names begining with a specific character string in the current working directory and its subdirectories.

To find all the files beginning with the filename prefix in the default directory and in its subdirectories, run the following command:

**find** *filename-prefix*

Example:

switch# find bgp\_script

**Note** The filename prefix is case sensitive.

## <span id="page-9-0"></span>**Working with Archive Files**

The Cisco MDS NX-OS software supports archive files. Besides creating an archive file, you can append files to, extract files from, and list the files in an archive file.

### **Creating an Archive File**

You can create an archive file and add files to it. You can specify the following compression types:

- bzip2
- gzip
- Uncompressed

The default compression type is gzip.

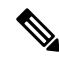

**Note** The filename is alphanumeric, not case sensitive, and can have a maximum of 240 characters.

To create an archive file and add files to it, run the following command:

**tar create** {**bootflash:** | **volatile:**}*archive-filename* [**absolute**] [**bz2-compress**] [**gz-compress**] [**remove**] [**uncompressed**] [**verbose**] *filename-list*

This example shows how to create a gzip compressed archive file:

switch# **tar create bootflash:config-archive gz-compress bootflash:config-file**

The **absolute** keyword specifies that the leading backslash characters (\) should not be removed from the names of the files added to the archive file. By default, the leading backslash characters are removed.

The **bz2-compress**, **gz-compress**, and **uncompressed** keywords determine the compression utility to use when files are added or later appended to the archive, and the decompression utility to use when extracting the files. If you do not specify an extension for the archive file, the default extensions are as follows:

- For **bz2-compress**, the extension is .tar.bz2.
- For **gz-compress**, the extension is .tar.gz.
- For **uncompressed**, the extension is .tar.

The **remove** keyword specifies that the Cisco MDS NX-OS software should delete the files from the file system after adding them to the archive. By default, the files are not deleted.

The **verbose** keyword specifies that the Cisco MDS NX-OS software should list the files as they are added to the archive. By default, the files are listed as they are added.

### **Appending Files to an Archive File**

You can append files to an existing archive file on a Cisco MDS device.

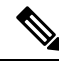

**Note** The archive filename is not case sensitive.

To add files to an existing archive file, run the following command:

**tar append** {**bootflash:** | **volatile:**}*archive-filename* [**absolute**] [**remove**] [**verbose**] *filename-list*

Example:

switch# tar append bootflash:config-archive.tar.gz bootflash:new-config

The **absolute** keyword specifies that the leading backslash characters (\) should not be removed from the names of the files added to the archive file. By default, the leading backslash characters are removed.

The **remove** keyword specifies that the Cisco MDS NX-OS software should delete the files from the file system after adding them to the archive. By default, the files are not deleted.

The **verbose** keyword specifies that the Cisco MDS NX-OS software should list the files as they are added to the archive. By default, the files are listed as they are added.

### **Extracting Files from an Archive File**

You can extract files from an existing archive file on a Cisco MDS device.

**Note** The archive filename is not case sensitive.

To extract files from an existing archive file, run the following command:

**tar extract** {**bootflash:** | **volatile:**}*archive-filename* [**keep-old**] [**screen**] [**to** {**bootflash:** | **volatile:**}[**/***directory-name*]] [**verbose**]

Example:

switch# tar extract bootflash:config-archive.tar.gz

The **keep-old** keyword indicates that the Cisco MDS NX-OS software should not overwrite files with the same name as the files being extracted.

The **screen** keyword specifies that the Cisco MDS NX-OS software should display the contents of the extracted files to the terminal screen.

The **to** keyword specifies the target file system. You can include a directory name. The directory name is alphanumeric, case sensitive, and can have a maximum of 240 characters.

The **verbose** keyword specifies that the Cisco MDS NX-OS software should display the names of the files as they are extracted.

### **Displaying the Filenames in an Archive File**

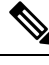

**Note** The archive filename is not case sensitive.

To display the file names in an archive file, run the following command:

**tar list** {**bootflash:** | **volatile:**}*archive-filename*

Example:

```
switch# tar list bootflash:config-archive.tar.gz
config-file
new-config
```
## <span id="page-11-0"></span>**Examples of Using a File System**

This section includes examples of using a file system on a Cisco MDS device.

### **Accessing Directories on a Standby Supervisor Module**

This example shows how to list the files on a standby supervisor module:

```
switch# dir bootflash://sup-remote
  12198912 Aug 27 16:29:18 2003 m9500-sf1ek9-kickstart-mzg.1.3.0.39a.bin
   1864931 Apr 29 12:41:59 2003 dplug2
     12288 Apr 18 20:23:11 2003 lost+found/
```
 Nov 21 16:34:18 2003 m9500-sf1ek9-kickstart-mz.1.3.1.1.bin Nov 21 16:34:47 2003 m9500-sf1ek9-mz.1.3.1.1.bin Usage for bootflash://sup-remote bytes used bytes free bytes total

This example shows how to delete a file on a standby supervisor module:

switch# **delete bootflash://sup-remote/aOldConfig.txt**

### **Performing ISSU or ISSD Using a USB Drive**

This example shows how to perform an In-Service Software Upgrade (ISSU) or In-Service Software Downgrade (ISSD) using a system image or kickstart image from a USB drive:

switch# install all system usb1:m9300-s1ek9-mzg.6.2.13.FM.0.65.bin.S0 kickstart usb1:m9300-s1ek9-kickstart-mzg.6.2.13.FM.0.65.bin.S0

L

ı